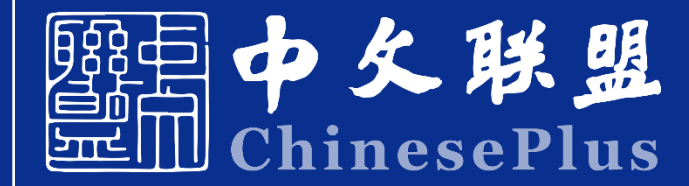

#### **CHINESE PLUS**

# **MOOC CLASS**

Handbook

[www.chineseplus.net](http://www.chineseplus.net/)

## Please install the latest version of Chrome browser on your PC.

Download link: https:/[/www.google.cn/intl/en-EN/chrome/](http://www.google.cn/intl/en-EN/chrome/)

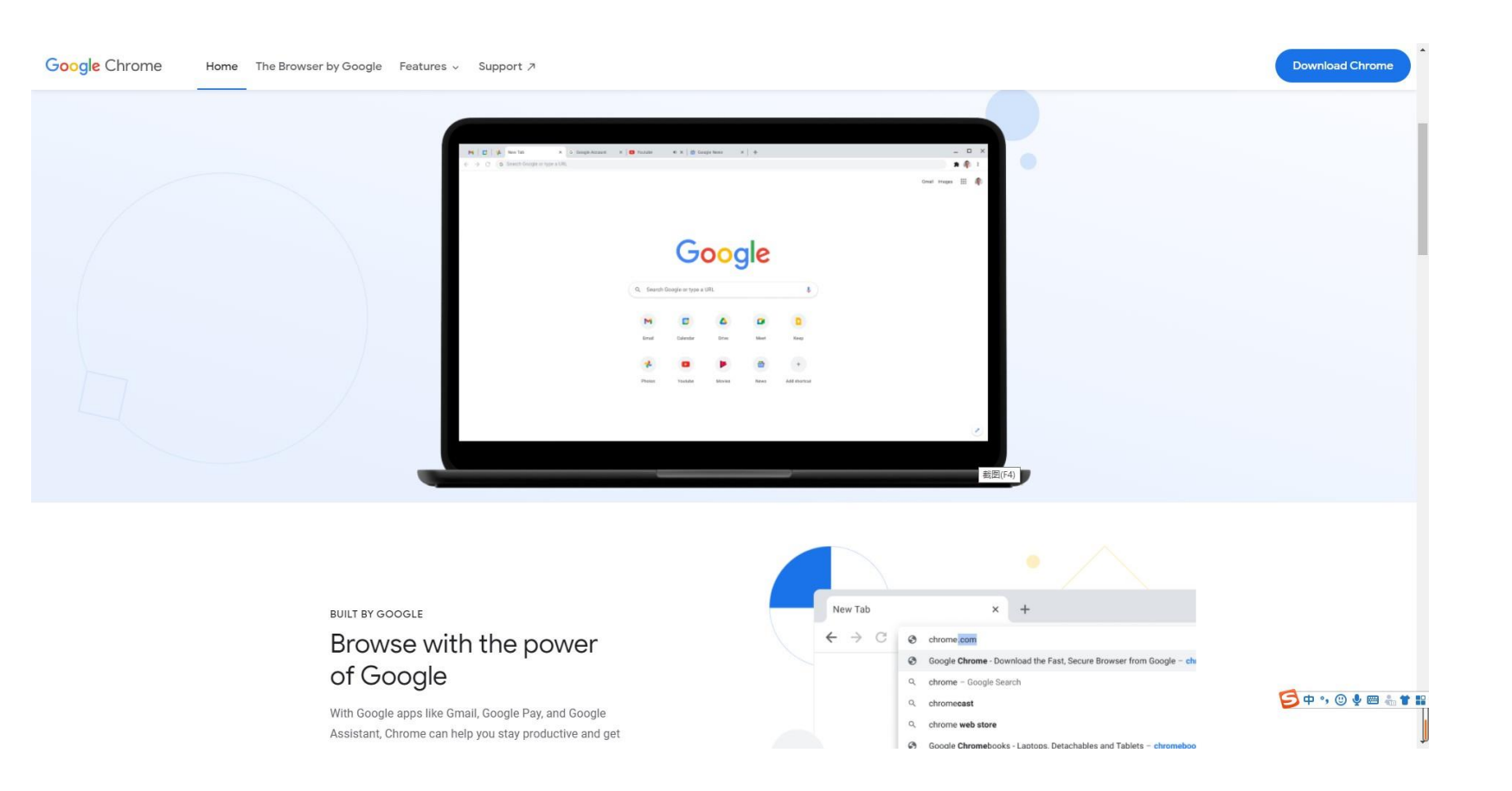

### Visit the MOOC class website [\(www.chineseplus.net](http://www.chineseplus.net/)) and click on Course Center, then click MOOC

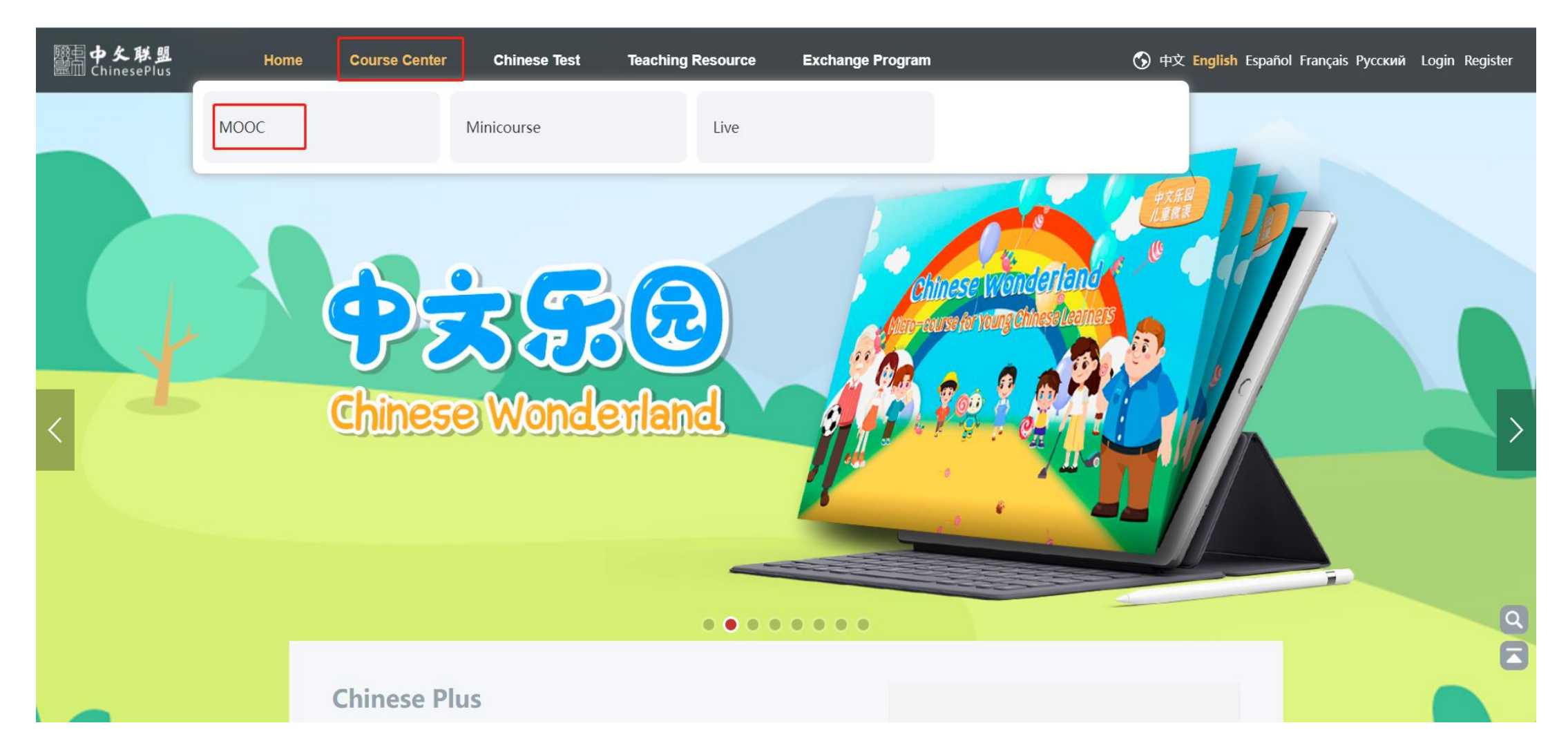

#### Choose your comfortable language in Chinese, English or other three languages.

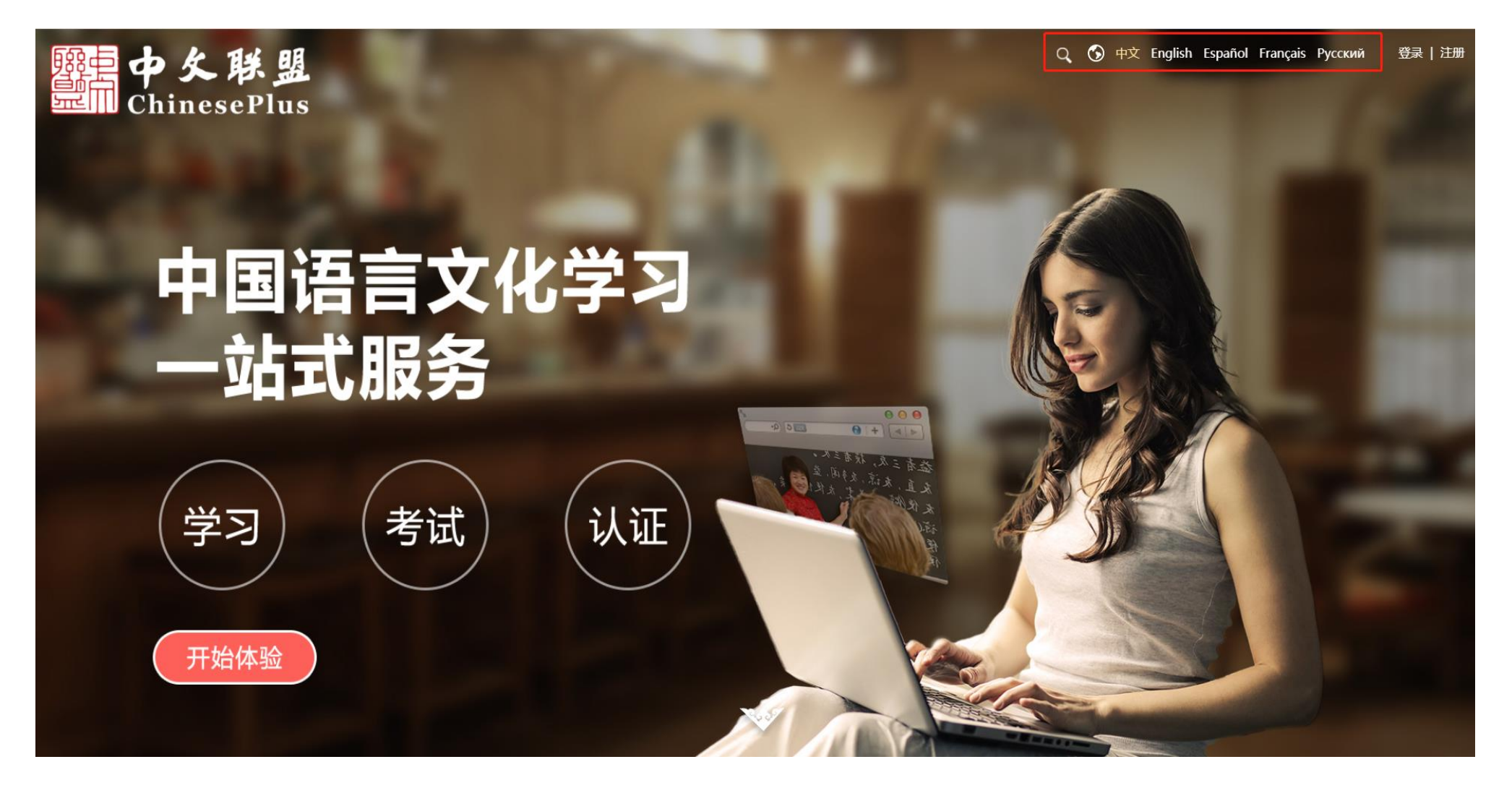

Click on the "Login" button to login your Chinese Plus account. Username: your email address Password: your password

#### Fast and secure login

Click to login

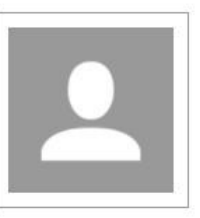

wangru

Account password login | Problems encountered? Sign up for a new account | Website Feedback

#### Click the account button to enter "personal center" and find "My Courses".

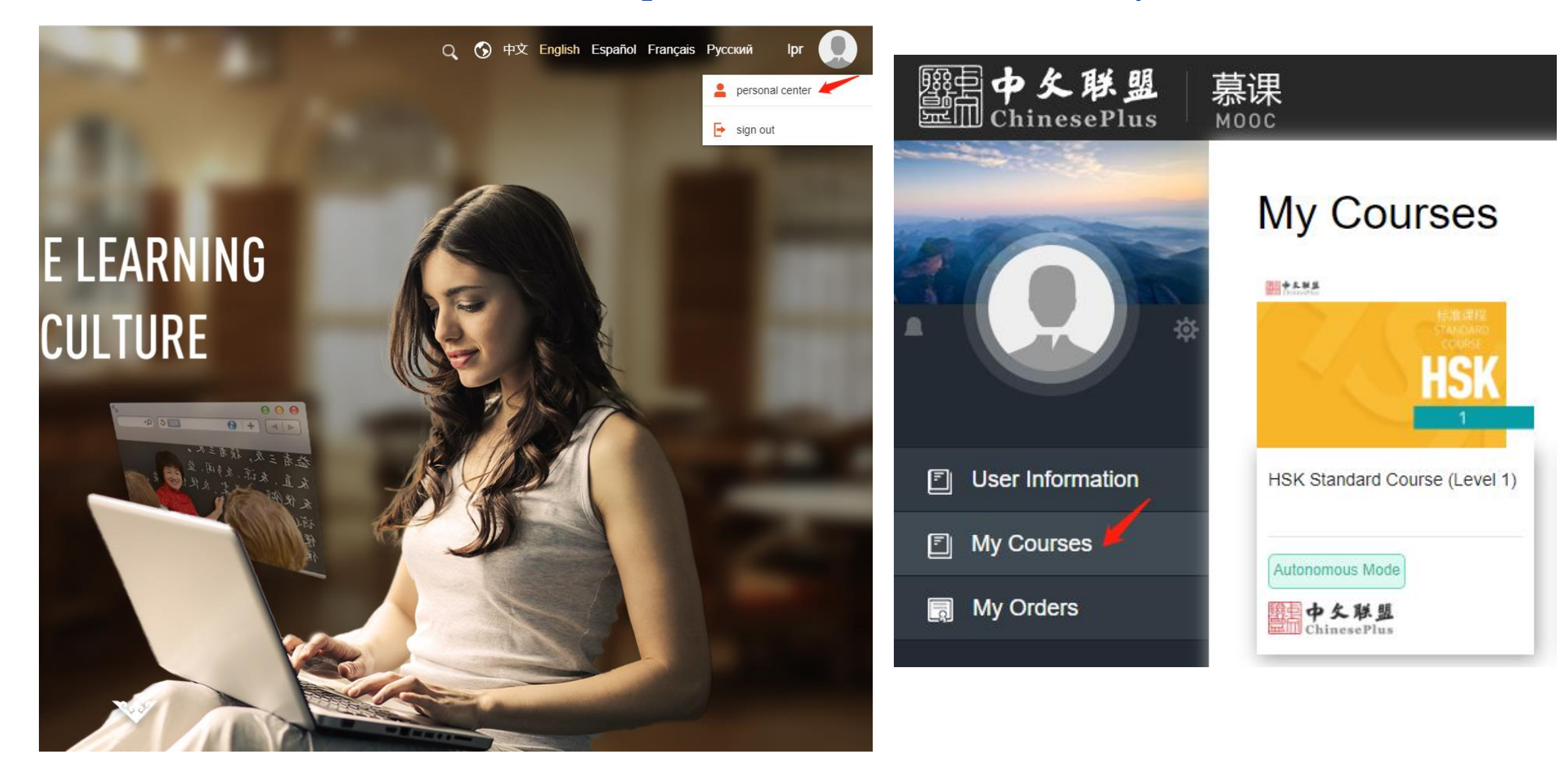

#### Find your course and click to enter.

慕课

MOOC

Q <> 中文 English Español Français Русский

ciomanager

#### **HSK Standard Course (Level 1)**

The online HSK Standard Course integrates educational information technology with international Chinese education, as well as establishes a standardized online Chinese education system satisfying both teaching and testing. Based on the HSK Standard Course textbooks, the online course aims to encourage learners to learn Chinese in their fragmented time. Each 10-minute session is designed for one dialogue in the textbook, including vocabulary, language points, text and exercise, which was designed in a professional way, supported with effective practice and presented in a fun way. Apart from the videos, this course is also equipped with HSK mock exam paper and the answers, in order to help learners to get used to the HSK exam and to improve the HSK exam pass rate. This course is at HSK Level 1, including 15 lessons, 60 sessions in total. The topics include "Hello", "Thank You", "What is Your Name" and so on. It is delivered in English.

WE HIM

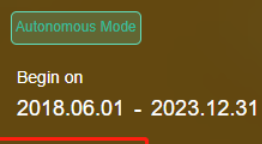

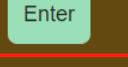

**About This Course Course Syllabus** 

**Course Introduction** 

The online HSK Standard Course integrates educational information technology with international Chines

e education, as well as establishes a standardized online Chinese education system satisfying both teachi

# Click on "Start learning" to learn.

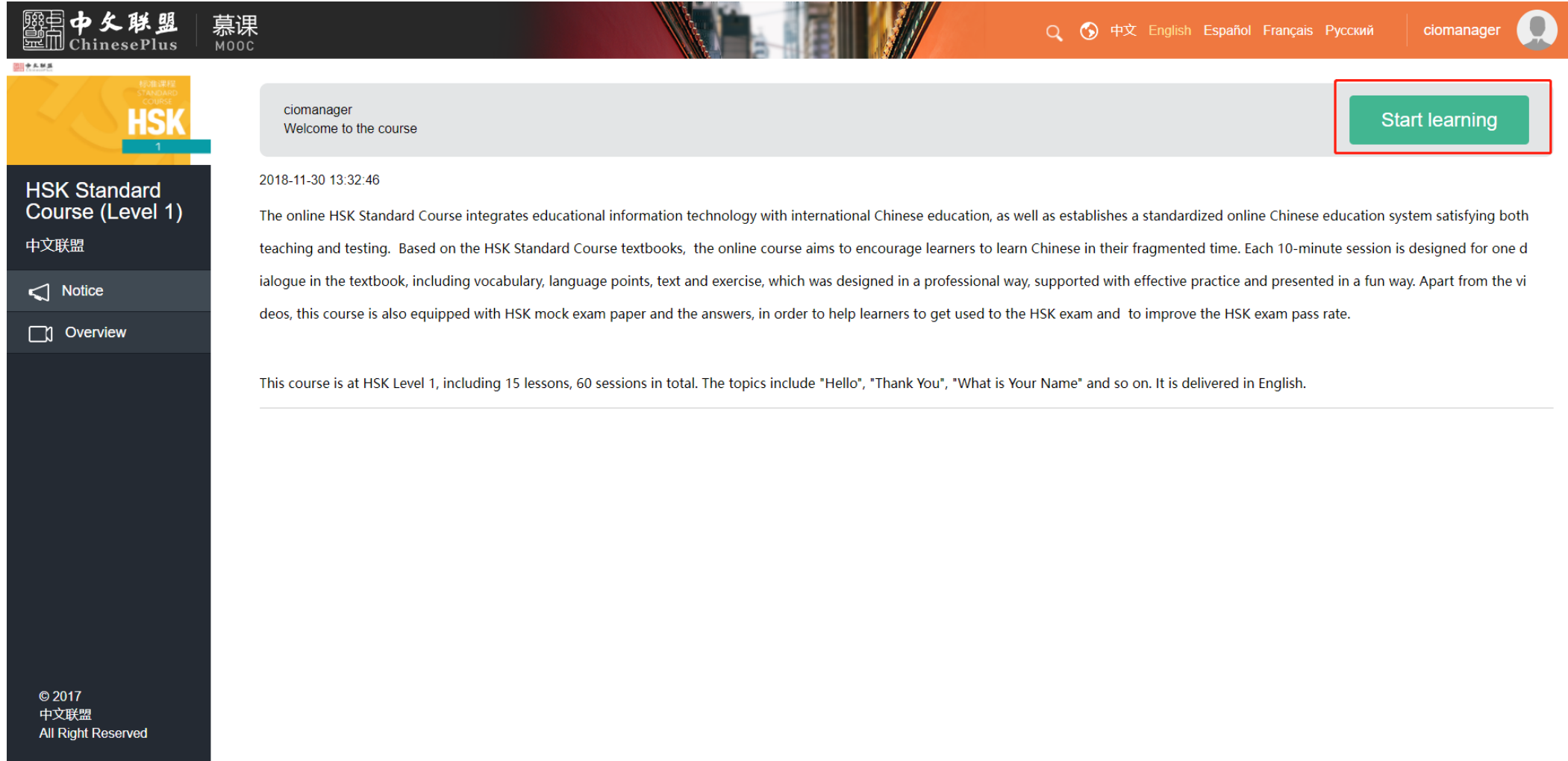

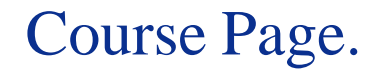

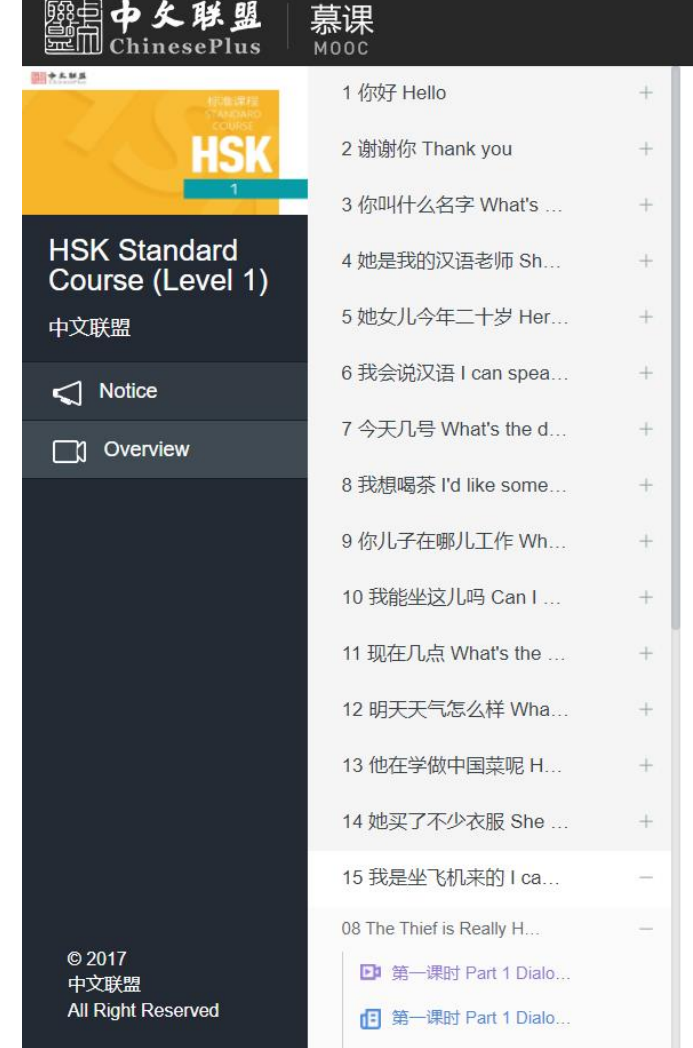

# **D** 第一课时 Part 1 Dialogue 1 慕课 **B** 第一课时 Part 1 Dialogue 1

Welcome to HSK Standard Course level 1! Today we're going to start Lesson 15.

Do you still remember when and where you met your best friend for the first time? Then do you know how to express that in Chinese? If your answer is no, then I hope this lesson will help you.

#### **New Words**

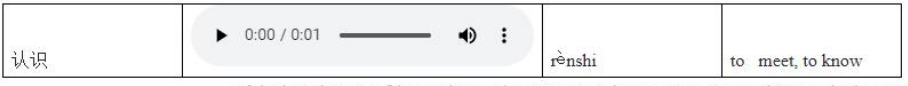

of the last character. It's a verb meaning to meet, to know or to get acquaintance. And nouns or pronouns referring to

persons can be placed after. For example, Rènshi nǐ hěn gāox ng

#### Q +文 English Español Français Русский

ciomanager

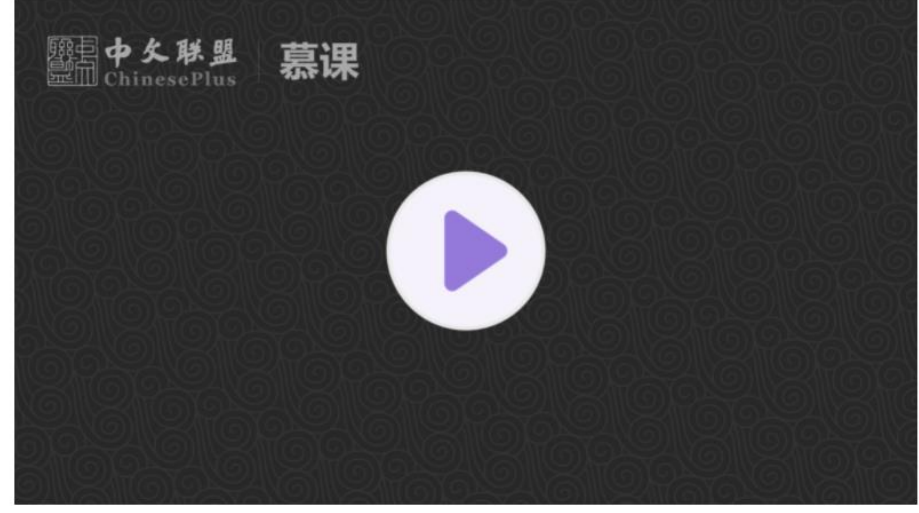

个 Top

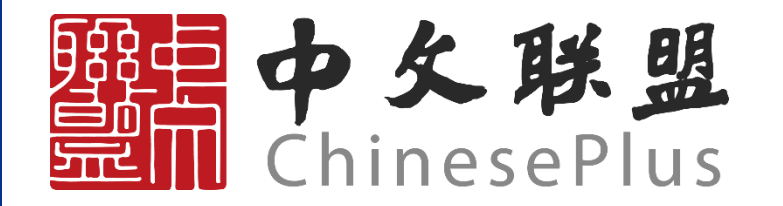

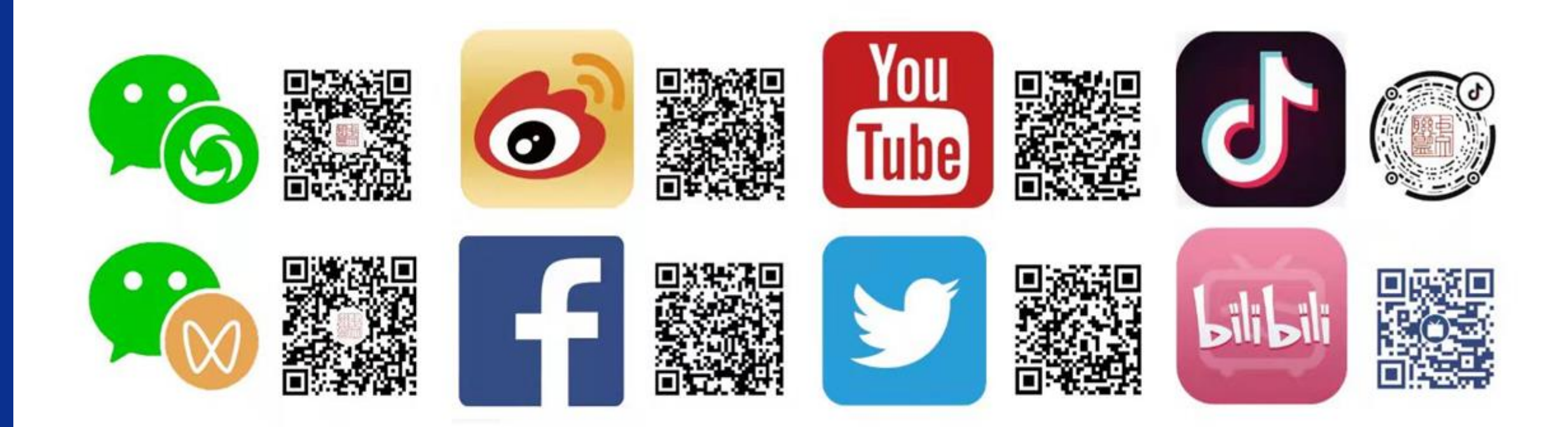